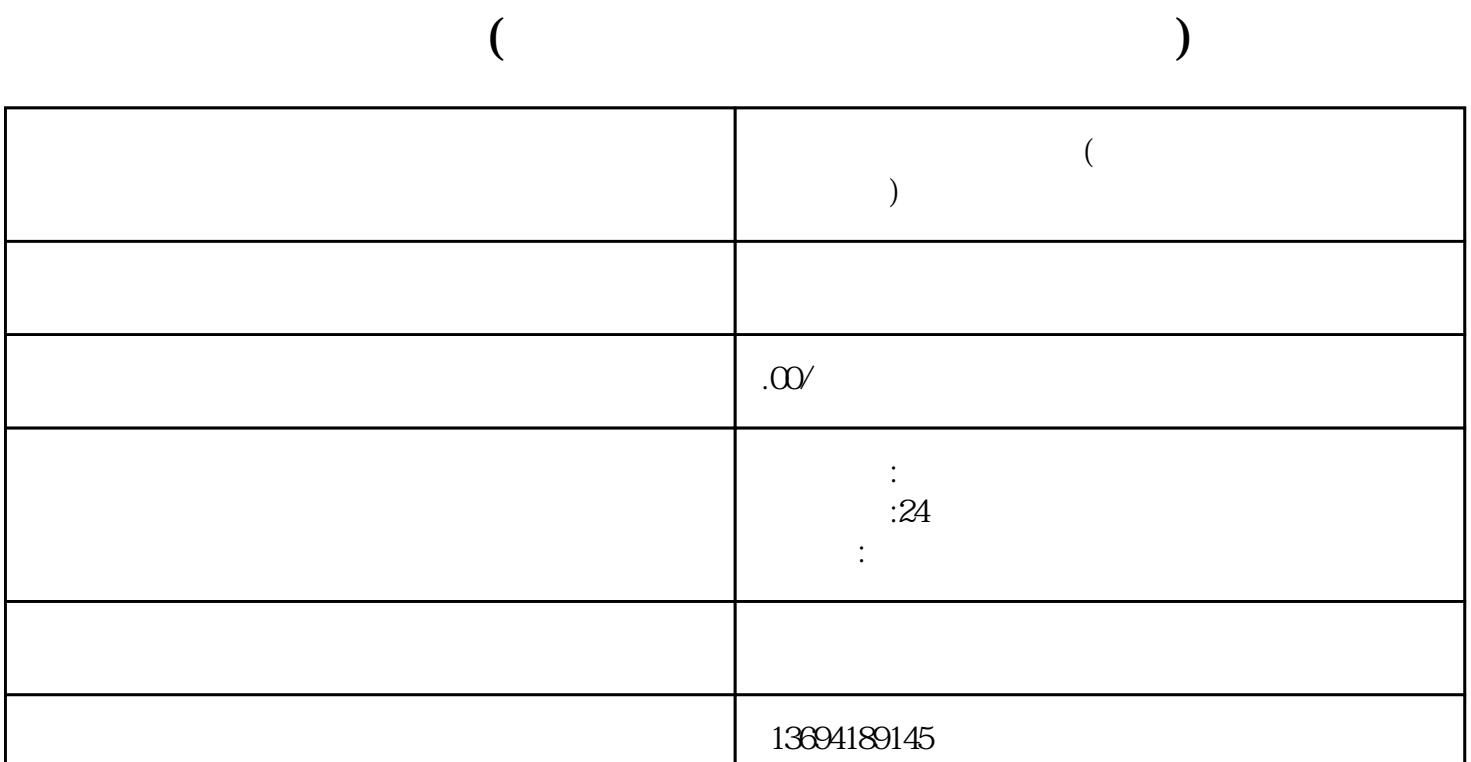

 $1$ 

后点击"发送"。

 $\alpha$  and  $\alpha$  and  $\alpha$ 

 $\alpha$  and  $\alpha$  is the contract of  $\alpha$  in  $\alpha$ 称,然后点击"确定"。你可以添加多个选项,多可以添加9个选项。

 $\frac{a}{\sqrt{1+\frac{a}{\sqrt{1+\frac{a$ 

 $\frac{a}{2}$ ,  $\frac{a}{2}$ ,  $\frac{a}{2}$ ,

 $\begin{array}{ccc} 4 & \cdots & 4 & \cdots & 4 & \cdots & 4 & \cdots & 4 & \cdots & 4 & \cdots & 4 & \cdots & 4 & \cdots & 4 & \cdots & 4 & \cdots & 4 & \cdots & 4 & \cdots & 4 & \cdots & 4 & \cdots & 4 & \cdots & 4 & \cdots & 4 & \cdots & 4 & \cdots & 4 & \cdots & 4 &$ 

 $2<sub>l</sub>$ 

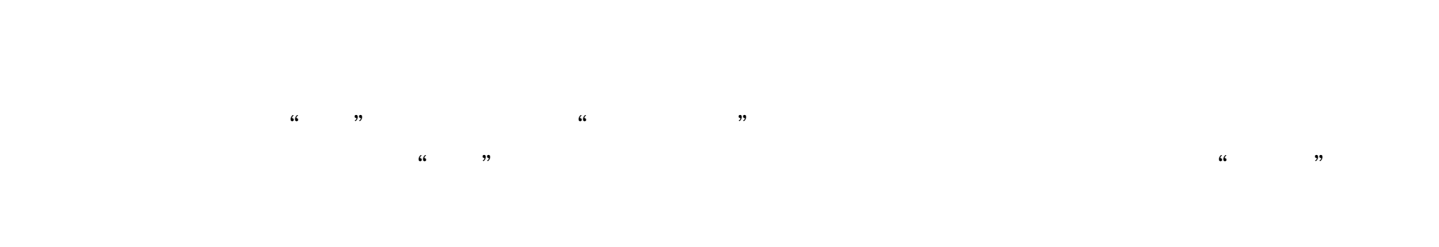

 $\frac{1}{2}$  and  $\frac{1}{2}$  and  $\frac{1}{2}$  a  $\mathcal{R}$  , and  $\mathcal{R}$  , and  $\mathcal{R}$  , and  $\mathcal{R}$  are all  $\mathcal{R}$  and  $\mathcal{R}$  and  $\mathcal{R}$  are all  $\mathcal{R}$ 

编辑投票选项时,点击"+"号,在弹出的选项中选择"上传照片"。这样,参与者就可以在投票时上

 $\frac{a}{R}$